# MAC Access-List Configuration

## **Table of Contents**

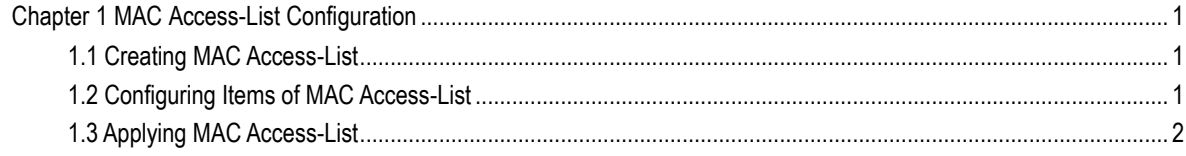

### <span id="page-2-0"></span>**Chapter 1 MAC Access-List Configuration**

Access-list configuration includes:

- Creating [MAC access-list](#page-2-1)
- [Configuring items of MAC access-list](#page-2-2)
- [Applying MAC access-list](#page-3-0)

#### <span id="page-2-1"></span>1.1 Creating MAC Access-List

A MAC access-list must be created first before applying it on the port. When a MAC access-list has been created, it enters MAC access-list configuration mode, under which items of MAC access-list can be configured.

Enter privilege mode and use the following steps to add or delete a MAC access-list.

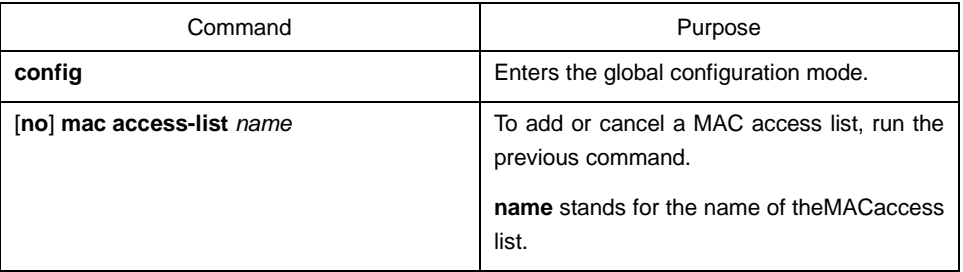

### <span id="page-2-2"></span>1.2 Configuring Items of MAC Access-List

*dst-mac-mask*}[ **arp** [{*any |*   $src-ip-addr}$  {any

In MAC access-list configuration mode, specify to permit or deny any source MAC address or a specific host source MAC address and any destination MAC address. The same items can be configured in a MAC access list only once.

Command **Purpose** [**no**] {**permit | deny}** {**any** | **host**  *src-mac-addr | src-mac-addr src-mac-mask* } {**any** | **host**  *dst-mac-addr | dst-mac-addr* To add/delete a MAC access list entry, run the previous command. You can repeat this command to add/delete multiple MAC access list entry.

Enter MAC access list configuration mode and use the following steps to set MAC access list entry.

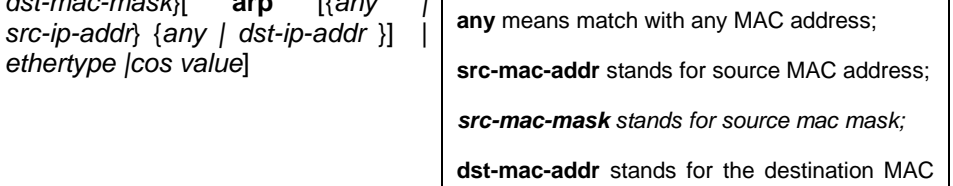

address; *dst-mac-mask* stands for destination mac

mask;

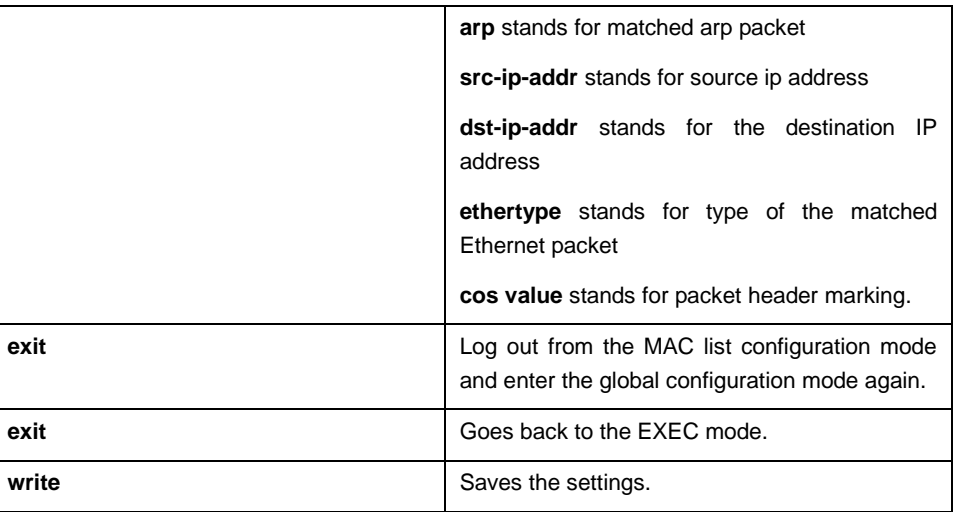

#### MAC list configuration example

Switch\_config#mac access-list 1 Switch-config-macl#permit host 1.1.1 any Switch-config-macl#permit host 2.2.2 any

The above configuration is to compare the source MAC address, so the mask is the same. The configuration is successful.

#### <span id="page-3-0"></span>1.3 Applying MAC Access-List

The created MAC list can be applied on any physical port. Only one MAC list can be applied to a port. The same MAC list can be applied to multiple ports. Enter the privilege mode and perform the following operation to configure the MAC list.

Enter the privilege mode and perform the following operation to configure the MAC list.

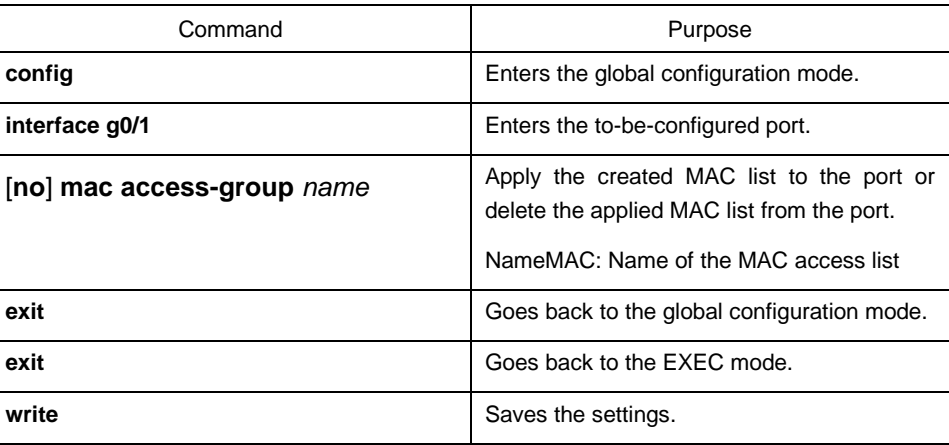